# **FLCS, Ralphs, and You -- partners in mission!**

Signing up to help FLCS through the Ralphs Card will support our ministry and mission in so many ways

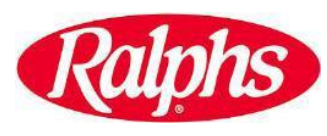

"How can I help my church in its work?" It's a question folks often ask, and one answer is, "Simple -- just use your Ralphs Card!" See the simple instructions below for connecting your Ralphs Supermarket Community Contribution Program, and click on the attached PDF for more detailed registration information. Please Note:

- 1. Ralphs does not participate in Scrip
- 2. Their program is **Ralphs Community Contribution Program**
- 3. Sign-ups begin September 1, 2018 (do not register early)
- 4. You must sign-up each year.
- 5. Ralphs does not report to us by family name (just total amount)
- 6. Sign-up is done online.
- 7. Follow the attached instructions
- 8. First Lutheran's organization code number is: **BN306 or First Lutheran Church & School**
- 9. Your support will provide much-needed money to support Campus improvements like Project Faith, campus repairs and renovations, beautification and improvements, etc.

**Participants are required to register for the new term online at [www.ralphs.com](http://www.ralphs.com/) or by calling us a[t 800-443-4438](tel:(800)%20443-4438) starting September 1, 2018. Even if your participants registered as recently as June, July or August 2018, they are required to register again beginning September 1st .**

### **COMMUNITY PROGRAMS WEBSITE REGISTRATION INSTRUCTIONS IF YOU HAVE NOT REGISTERED YOUR REWARDS CARD ONLINE**

### **NOTE: We have a secured website, these procedures apply to everyone who has not entered their email address and assigned a password.**

- 1. Log in to www.ralphs.com
- 2. Click on 'Create an Account'
- 3. Follow the 5 easy steps to create an online account
- 4. You will be instructed to go to your email inbox to confirm your account
- 5. After you confirm your online account by clicking on the link in your email, return to
- www.ralphs.com and click on 'my account' (you may have to sign in again first).

6. View all your information and edit as necessary

7. Link your card to your organization by clicking on:

- a. Community Rewards
- b. Edit my community contribution and follow the instructions
- c. Remember to click on the circle to the left of your organizations' name

## **IF YOU HAVE ALREADY REGISTERED YOUR REWARDS CARD ON-LINE**

### **(This means that you have already entered your email address and assigned yourself a password)**

- 1. Log in to www.ralphs.com
- 2. Click Sign In
- 3. Enter your email address and password
- 4. Click on 'My Account' (In the top right hand corner)
- 5. View all your information and edit as necessary
- 6. Link your card to your organization by clicking on:
	- a. Community Rewards
	- b. Edit my community contribution and follow the instructions
	- c. Remember to click on the circle to the left of your organizations' name